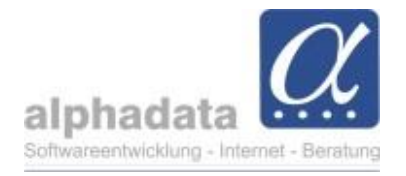

# **Sammelrechnungen von Teilnehmern**

(Kurzanleitung für VPT. Ohne Gewähr für die Nutzung dieser Angaben)

### **1. Voraussetzungen in den Teilnehmerbuchungen**

Es können Sammelrechnungen erstellt werden, wenn 2 Voraussetzungen beim Buchen der Teilnehmer (bzw. zum Zeitpunkt des Abrechnens) gegeben sind:

- 1. Der Rechnungsempfänger ist identisch (= der identische Kontakt, z.B. die Praxis).
- 2. Beim Teilnehmer ist das Feld "Sammelrechnung" markiert.

## **Abrechnen**

Wird entweder das gesamte Seminar abgerechnet, oder ein Teilnehmer abgerechnet, bei dem die o.g. Voraussetzungen gegeben sind, werden zu den entsprechend gekennzeichneten Teilnehmern Sammelrechnungen erstellt.

## **Änderungen nach dem Abrechnen**

Jede Änderung, v.a. das Stornieren eines Teilnehmers oder einer Position beim Teilnehmer, der zur Sammelrechnung gehört, erfolgt wie gewohnt beim Teilnehmer.

Beim anschließenden Abrechnen überprüft das Programm, ob es weitere Änderungen bei anderen an der Sammelrechnung beteiligten Teilnehmern. Diese werden wieder gemeinschaftlich abgerechnet.

Tipp: Sollen Stornierungen getrennt von ggf. zusätzlichen Positionen abgerechnet werden, sollte nach jedem Vorgang abgerechnet werden.

**Vor dem ersten Abrechnen** einer Sammelrechnung können beliebig Teilnehmer gelöscht, und weitere Teilnehmer für die Sammelrechnung vorgesehen werden.

**Nach dem Abrechnen** der Sammelrechnung ist es nicht möglich, "zusätzliche" Teilnehmer in die schon vorhandene Sammelrechnung aufzunehmen. Beim Abrechnen weiterer Teilnehmer zur selben Rechnungsempfänger entsteht eine neue Rechnung (mit eigenem OP!).

## **"Austausch" eines Teilnehmers**

Soll nach dem Abrechnen der Sammelrechnung ein Teilnehmer durch einen anderen ersetzt werden, ist nur dieser Ablauf möglich:

- Stornierung des Teilnehmers, der nicht mehr teilnimmt. Abrechnen (erzeugt eine Stornorechnung auf dem OP der Sammelrechnung).
- Neuen Teilnehmer anlegen. Abrechnen (erzeugt eine neue Rechnung, mit eigenem OP).
- Ist bereits eine Zahlung erfolgt, muss diese storniert werden. Dann die Zahlung neu

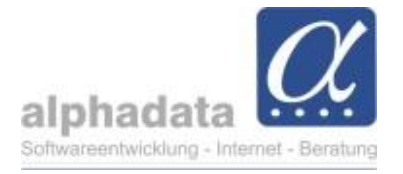

anlegen, und im Buchungsstapel aufsplitten in 2 Splittbuchungen: 1. Teil für die übrigen Teilnehmer aus der Sammelrechnung, der 2. Teil für die neue Rechnung.